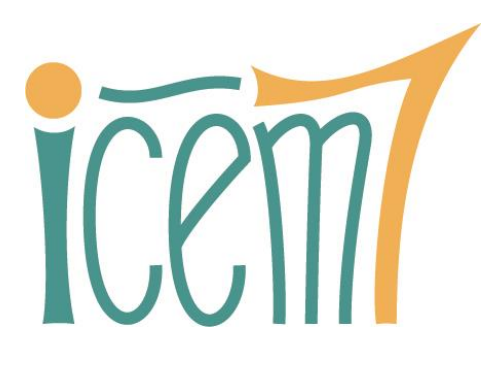

# Refonte 2023 du site web Pilote41 Préconisations V3

## Sommaire

- A Introduction
- B Synthèse des préconisations
- C Détail des préconisations
- D Annexes

A - Introduction

Ce rapport de préconisations fait suite au rapport d'état des lieux.

Organisé en deux parties, il présente en deux pages une synthèse des principales recommandations, puis les détaille dans la partie suivante.

En annexe figurent une proposition d'arborescence générale et de pied de page pour le nouveau site.

Cette version 3 prend en compte les remarques formulées par l'OET sur la version 2.

#### *Tout reconstruire, réintroduire ressource par ressource*

Un peu comme à l'occasion d'un déménagement, les contenus déballés des cartons du site actuel seront examinés un à un avant d'être retenus et replacés dans le nouveau site. En effet, beaucoup de choses se sont accumulées au fil des années et des mises à jour successives. Certaines ont plus de valeur, et notamment plus de fraicheur que d'autres. D'autres ont leur place aux archives.

#### *Assumer de s'adresser à des publics plus larges que les seuls membres*

Le visiteur qui découvre le site et l'OET doit **identifier facilement qui lui parle**, avec quelle assise et quels champs de compétences. La dénomination « L'Observatoire de l'économie et des territoires » mérite d'être explicitée : quels territoires ? L'économie seulement ?

## *Simplifier la page d'accueil*

L'entrée dans le site est allégée : pas plus de 2 barres de navigation sont présentées à l'usager, idéalement une seule. Elles exposent dans un langage clair **les principaux services que le site propose**. Elles permettent à l'internaute de construire rapidement une carte mentale de l'organisation du site.

La page d'accueil distingue plus clairement les informations pratiques (actualités et présentations de services) et les outils de navigation.

#### *Simplifier l'architecture de navigation*

La barre de navigation principale présente des items signifiants, attractifs, et déroule sous chaque item **un seul niveau de menu**.

Les pages intérieures présentent **un fil d'Ariane bien visible** et **une navigation latérale discrète et efficace**, pour passer par exemple d'une rubrique à l'autre au sein d'un même chapitre.

L'arborescence du site ne comporte pas plus de 3 niveaux. Le premier niveau (barre de navigation principale) déploie au maximum 5 items, dont un obligatoire de type « **Qui sommes-nous ?** ».

#### *Stabiliser les dénominations*

Les appellations données aux ressources proposées (études, données, services…) seront non seulement simplifiées et signifiantes, mais aussi univoques. Le même terme désignera toujours le même service, et réciproquement.

#### *Exposer plus clairement les ressources proposées*

Le site met à disposition des publications et une palette de services (outils et conseils) : cette offre à forte valeur ajoutée doit être apparente **dès la page d'accueil**, et portée par des mots simples.

#### *Des publications mieux valorisées*

Mieux qu'un titre et un lien pdf, une véritable **fiche documentaire** mettra en valeur chaque publication d'intérêt (cf. la pratique de la FNAU). On extraira des documents les plus riches les grands chapitres et les visuels les plus intéressants, pour une approche à la fois graduée et démultipliée.

#### *Un moteur de recherche flexible et puissant*

Le site mettra en avant **un moteur de recherche efficace**, pertinent dans ses réponses, profond (publications, indicateurs Géoclip, annuaires…) Avec des filtres d'affinage bien étudiés, multiples et complémentaires : formats de mise à disposition, ancienneté, enjeux, thèmes, types de territoire, etc. (cf. Observatoire de l'ANCT). Un bon moteur de recherche permet de mieux comprendre et d'apprendre comment le site est organisé.

#### *Des pages plus attrayantes et plus lisibles, y compris sur tablette*

Une **charte graphique modernisée et simplifiée** mettra mieux en valeur les différents niveaux de lecture. Les pages présenteront plus de visuels et des visuels utiles (graphiques et cartes), dont la conception sémiologique sera soignée et exprimera l'expertise de l'OET. Les quelques photos retenues seront signifiantes.

#### *Une meilleure séparation entre site principal et sites/applications satellites*

Le lecteur saura mieux repérer ce qui peut l'entrainer vers une ressource ou un site complémentaire : **ils seront annoncés et présentés explicitement**, permettant au lecteur de choisir en connaissance de cause s'il est intéressant de basculer vers un autre univers, dans un nouvel onglet.

#### *Une intégration maximale de composants simples issus de ces applications satellites*

Tout sera fait pour retarder le moment où l'usager devra quitter le site pour plonger dans un nouvel environnement. Une carte, un portrait ou un graphique Géoclip, un composant ArcGis, une « storymap » ou un « dashboard » seront **incorporés dans les pages du site central** aussi souvent que nécessaire ou utile, dans un format simplifié et réduit. D'autres contenus de type ppt, prezi, vidéo voire pdf sont intégrés avec une visionneuse adaptée.

#### *Améliorer l'ergonomie de certains composants*

Quelques composants clés feront l'objet d'**une révision ergonomique et graphique** : l'annuaire des élus et des territoires, le répertoire des entreprises, certains « WebSIGs » dont les temps de chargement devront aussi s'améliorer.

#### *Rassembler dans une entrée Aides tutoriels et FAQ*

Opportune compte tenu de la richesse des outils, une rubrique « Aides » bien apparente rassemblera **les guides et les tutoriels**, ainsi qu'une « foire aux questions » (FAQ) reprenant les interrogations les plus fréquentes. Elle contribuera à valoriser les outils et donner envie de les découvrir, ou les utiliser plus à fond.

# C – Détail des préconisations

#### *C1 Tout reconstruire, réintroduire ressource par ressource*

Quand on fait évoluer un site, il est tentant de récupérer en masse les contenus existants, de « migrer » en l'état la base de données du gestionnaire de contenus (CMS) précédent. Il est surtout difficile de « jeter » ou d'archiver, par respect pour la valeur des travaux réalisés, leurs auteurs, leurs bénéficiaires.

L'OET **peut se donner le temps de mettre en place son nouveau site**, en parallèle de l'actuel : après tout, les mises à jour et les ajouts ne sont pas si fréquents, ou alors concernent des entrepôts de données qui seront de toute façon réutilisés.

Replacer en premier les contenus les plus prioritaires, les raffiner au préalable, c'est se mettre sous les yeux les pépites de l'OET et les voir briller avec envie avant de les exposer publiquement. **Le nouveau site peut succéder à l'ancien avec un magasin resserré**, à même de reléguer l'image actuelle d'un « bazar » hétérogène, quitte à se densifier tranquillement par la suite.

L'ancien site peut rester accessible quelque temps à partir d'un lien en pied de page. Les travaux importants et stratégiques, mais trop anciens, sont archivés et restent donc accessibles à partir d'un lien « Archives » en pied de page.

Certains contenus anciens et sans grande pertinence désormais seront supprimés du site web (ce qui n'empêche pas de les archiver quelque part dans le SI de l'OET).

Les contenus conservés et/ou adaptés devront présenter le nouveau logo OET, dès lors qu'ils sont susceptibles d'être mis à jour.

#### *C2 Assumer de s'adresser à des publics plus larges que les seuls membres*

Le visiteur qui découvre le site et l'OET doit identifier facilement qui s'exprime, avec quelle assise et quels champs de compétences.

Quelques informations clés sont implicites, en réalité connues des seuls membres de l'OET : l'existence d'une équipe de techniciens (SIG, statistiques, informatique) à Blois, le champ d'exercices précis (thématique, technique et géographique) de l'Observatoire.

Si la cible est plus large, **le visiteur non initié doit identifier facilement qui lui parle** (« qui sommes-nous ? »), avec quelle légitimité, et à qui il pourra s'adresser pour approfondir la relation et mieux profiter des services présentés. La dénomination « L'Observatoire de l'économie et des territoires » mérite d'être explicitée : quels territoires ? L'économie seulement ?

L'URL pourra être redéfinie en pilote-oet.fr : « La plateforme de l'information locale des territoires de l'OET ». Le logo Pilote41 disparait, celui de l'OET est davantage mis en avant.

Il importe de poser, dès la présentation de l'OET, que celui-ci **a pour champ principal et historique le Loir-et-Cher**, dans toutes ses dimensions sociales, économiques, politiques et environnementales, mais que l'expertise accumulée et reconnue est aujourd'hui sollicitée au-delà de Loir-et-Cher, dans les départements voisins en particulier, et sur l'ensemble du territoire de la région Centre-Val de Loire pour d'autres thématiques.

Les cibles prioritaires du site OET sont ainsi définies :

- ✓ L'équipe de l'OET
- $\checkmark$  Les membres et autres partenaires, y compris les futurs membres potentiels

En revanche, le grand public n'est pas explicitement ciblé. Cela reste donc un site à destination de personnes qui connaissent l'existence de l'OET, qu'elles bénéficient déjà de ses services, ou qu'elles envisagent de le faire.

L'équipe, actuellement présentée de façon très discrète à partir du pied de page et de la rubrique « Contactez-nous », mérite d'être mise en avant dans l'entrée « Qui sommes-nous ? », en exposant plus clairement encore — au-delà d'une liste de noms — ses compétences et ses réalisations. Le visiteur doit sentir qu'il y a derrière ce site **une véritable densité humaine** et un faisceau d'expériences et d'expertises.

L'agence d'urbanisme de la région grenobloise déploie une belle mise en œuvre d'une telle mise en valeur, en présentant d'abord la richesse et la diversité des métiers : [https://www.aurg.fr/1759-une](https://www.aurg.fr/1759-une-equipe-pluridisciplinaire.htm)[equipe-pluridisciplinaire.htm](https://www.aurg.fr/1759-une-equipe-pluridisciplinaire.htm)

Il faudrait compléter chaque métier par une liste de personnes avec leurs coordonnées (y compris LinkedIn et Twitter), év. une photo si chacun·e s'y retrouve :<https://www.auran.org/the-team/>

Les adresses mail des personnes de l'équipe devraient être mises en cohérence avec le nouveau nom de domaine. Par exemple : *c.lefert@pilote-oet.fr.* 

Les membres sont présentés dans une – unique - page dédiée, et une carte de localisation vient compléter leur liste.

## *C3 Simplifier la page d'accueil*

Comme son nom l'indique, elle accueille et installe une ambiance. Une page d'accueil allégée et aérée suggère qu'il en sera de même de l'ensemble du site. **Une présentation claire et hiérarchisée** des contenus rassure : il devrait être facile de s'orienter dans les profondeurs du site et de naviguer dans toutes les directions.

Pas plus de 2 barres de navigation sont présentées à l'usager : une barre principale en tête, et une seconde dans le pied de page pour les rubriques obligatoires (mentions légales, cookies, contact, plan du site, etc.)

**Chaque pixel consommé doit être justifié** : pas besoin de multiples images, plus ou moins vives et animées, pour capter l'attention ; elles obligent le lecteur à défiler la page et compliquent l'accès à l'information réellement utile.

Les outils de navigation (menus, boutons) prennent une place raisonnable et suffisante (un bandeau et une barre suffisent), et laissent les actualités et les services phares s'exposer sur le devant de la scène.

La page d'accueil ne demande pas plus de 2 ou 3 défilements : elle accroche par des « actus » et invite le visiteur à rentrer dans le site par une zone de navigation bien identifiée.

Le bloc des services phares pourrait présenter (en veillant à ce qu'il ne devienne pas trop riche, sinon l'adjectif « phare » aurait moins de sens) :

- ✓ Le WebSIG Territoires41 (en attendant la déclinaison d'une version allégée à partir du cadastre)
- $\checkmark$  Tous les WebSIG => page de présentation spécifique
- $\checkmark$  Les portraits de territoire
- ✓ L'Atlas socio-économique de Loir-et-Cher
- ✓ Les zonages du 41
- ✓ Le répertoire des entreprises du 41
- ✓ L'annuaire des élus et territoires du 41
- ✓ Les zones d'activité

Un bloc – discret – de chiffres clés pourrait s'envisager : de place réduite, plutôt visible à côté des actualités sans défilement, il contribuerait à installer une ambiance, l'idée que l'on est bien dans un site d'observation statistique territoriale. Ce bloc pourrait alterner (carrousel) différents territoires et proposer à chaque fois un chiffre clé. L'[API Géoclip](https://geoclip-projects.business-geografic.com/api/) pourrait l'extraire de la base des atlas socioéconomiques, de sorte que la donnée affichée soit toujours la plus récente. Le champ du 41 devrait être privilégié, puisque les publics prioritaires en viennent majoritairement, quitte à varier le territoire au sein du 41 (département, un pays, un EPCI, une commune…)

#### *C4 Simplifier l'architecture de navigation*

**La barre de navigation principale présente des items signifiants, attractifs**, et déroule sous chaque item un seul niveau de menu (voir les annexes pour une proposition plus détaillée d'arborescence).

QUI SOMMES NOUS ? NOS SERVICES NOS PUBLICATIONS LES OBSERVATOIRES AIDES Q

L'arborescence du site ne comporte pas plus de trois niveaux. Le premier niveau (barre de navigation principale) comprend, avant une icône de recherche générale, un maximum de cinq items nommés, dont un obligatoire « Qui sommes-nous ? » (ou formulation équivalente de type « L'Observatoire » pour présenter l'OET).

Chaque item nommé de cette barre dévoile (au survol par exemple) **une simple liste « à plat »,** sans cascade supplémentaire. La loupe déploie, au clic, un champ de recherche générale qui peut recouvrir la barre de menu (voir par ex. *[l'observatoire des territoires de l'ANCT](https://www.observatoire-des-territoires.gouv.fr/)*).

En tête de chaque page intérieure, un **fil d'Ariane bien visible** reflète le chemin que l'utilisateur a effectivement emprunté :

Vous êtes ici : Population et Société ▶ Démographie ▶ Dynamiques démographiques

Les pages intérieures comprennent, à côté de leur contenu principal, **un espace de navigation contextuel discret et efficace**. Il recouvre potentiellement quatre fonctions, visuellement bien séparées :

- ✓ Sommaire : qui permet de passer d'une section de la page à une autre, ou d'accéder à une page détail d'un niveau plus profond ;
- $\checkmark$  Situation : qui resitue la page courante au sein d'un chapitre comprenant plusieurs pages. permettant de naviguer latéralement. L'observatoire de Vendée l'illustre ainsi :

Vous êtes ici : Population et Société > Démographie > Dynamiques démographiques

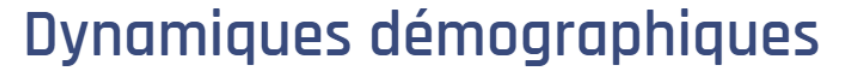

- **Démographie**
- > Dynamiques démographiques
- > Structure de la population et des ménages
- > Activités et niveau de vie
- > Les migrations domicile travail
- ✓ Ressources internes associées : des cartes et graphiques, des indicateurs et des données téléchargeables, des études…
- ✓ Ressources externes complémentaires : liens vers des sites traitant du même sujet.

Cet espace (ou colonne) de navigation contextuelle **se situe plutôt à droite de l'écran**, pour ne pas faire écran au contenu principal. Il pourra rester fixe à l'écran pour ne pas disparaitre à la vue quand la page défile.

Seul le sommaire d'une page longue pourra figurer en tête de page, sous une dénomination explicite « Dans cette page », et sous forme de liens textuels sobres.

#### **DANS CETTE PAGE**

- · Toutes les opportunités de formation
- Formation aux carrières qui font progresser la recherche sur le cancer
- · Programmes d'été

#### Toutes les opportunités de formation

#### *C5 Stabiliser les dénominations*

Les appellations données aux ressources (études, données, services…) seront non seulement simplifiées et signifiantes, mais aussi univoques. Le même terme désignera toujours le même service, et un même service ne sera désigné que par un seul terme.

Actuellement, plusieurs dénominations pointent vers la même ressource, ou alors un mot-valise va recouvrir des concepts assez différents.

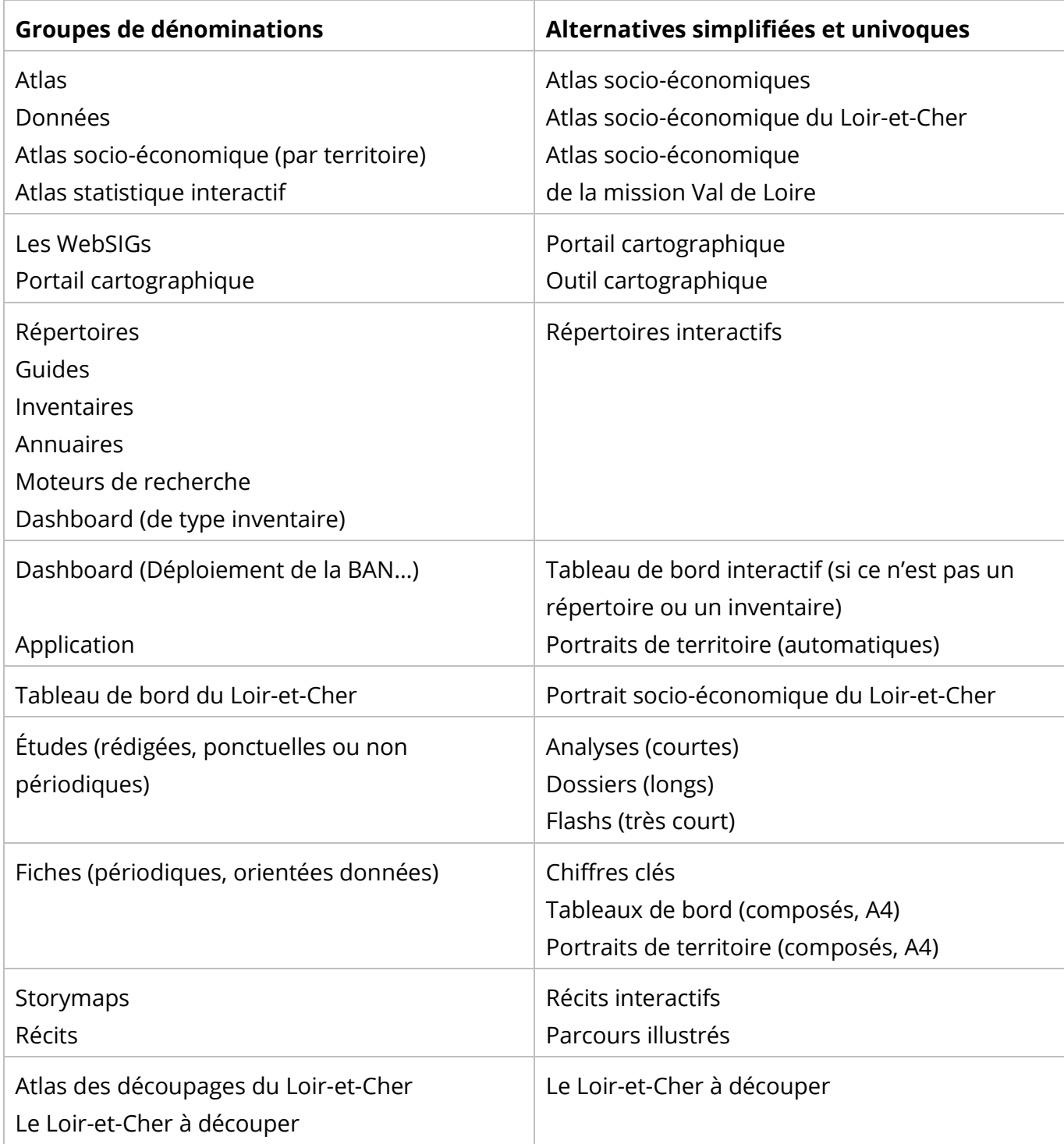

Le tableau suivant suggère des reformulations et parfois des précisions.

#### *C6 Exposer plus clairement les ressources et services proposés*

Le site met à disposition des publications et une palette de services (outils et conseils). **Cette offre à forte valeur ajoutée doit être apparente** dès la page d'accueil, et portée par des mots simples, notamment dans la barre de navigation : publications, services (ou outils), portraits de territoire, découpages, portail cartographique, atlas statistique, formations, etc.

Regrouper tous les services sous un label « Services » constitue en soi **un geste symbolique fort**.

#### *C7 Des publications mieux valorisées*

Elles forment une rubrique de menu et sont présentées par diverses entrées : par thème, par enjeu, par format, par recherche libre (sur mot clé). Elles comprennent les études de l'OET, mais aussi les présentations, les graphiques et cartes publiés à l'unité.

Mieux qu'un titre et un lien pdf, **une véritable fiche documentaire** mettra en valeur chaque publication d'intérêt (cf. la présentation de la [FNAU\)](https://www.fnau.org/fr/publication/logement-etudiant-observer-pour-decider-guide-2/). On extraira des documents les plus riches les grands chapitres et les visuels les plus intéressants, pour une approche à la fois graduée et démultipliée.

#### Logement étudiant : observer pour décider

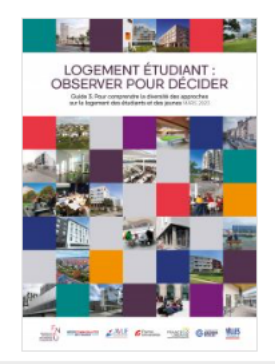

**A** Guide logement etudiant 2023 WEB HD Taille: 42 MB

Emploi - formation - éducation, Habitat - logement, Méthodes - techniques mars 2023

« Étudiants dormant dans leur voiture en septembre, devant s'appuyer sur la solidarité de leurs pairs pour être hébergés les premières semaines de la rentrée, mettant plus d'un mois à trouver un studio très cher... », nous avons l'habitude de lire ces histoires dans les journaux au moment de la rentrée universitaire.

Derrière ces titres, ce sont des réalités territoriales très diversifiées dépendantes de contextes plus globaux, de l'impact de la massification de l'enseignement supérieur et du babyboom des années 2000. Face à ces constats, le réseau des Observatoires Territoriaux du Logement des étudiants (OTLE) s'est créé pour éclairer et objectiver le besoin de loger les

**Une telle exposition demande un important travail documentaire** : il s'agira d'établir une grille de description multicritères (thématique, enjeu, description, année de publication, auteurs, méthodes, territoires…) et de la remplir en commençant par les publications les plus récentes. À chaque document pourront être associées des ressources complémentaires : indicateurs (Géoclip), autres études, note méthodologique, sites externes, etc.

Par ailleurs, chaque « document » s'insère dans une hiérarchie. Par exemple, un dossier peut se diviser en chapitres, puis en cartes ou graphiques parmi les plus intéressants. Chacun de ces items et sous-items gagnera à être décrit afin qu'une recherche utilisateur puisse l'atteindre directement.

Dans Pilote41, le « Loir-et-Cher à découper » est précisément « découpé » par rubrique et permet ce ciblage direct, qui évite de devoir balayer tout un gros document avant de trouver ce que l'on désire.

L'observatoire des territoires de l'ANCT a mené en la matière un travail de référence.

#### *C8 Un moteur de recherche flexible et puissant*

Le moteur de recherche ne saurait à lui seul pallier une organisation de site défaillante. Il fonctionnera d'autant mieux que les règles de vocabulaire auront été clarifiées et le site solidement structuré.

À l'inverse, si ses filtres sont cohérents avec les concepts clés du site, il aidera à mieux comprendre et apprendre comment le site est organisé.

Les publications ne sont pas seules à contenir du contenu indexable. Les métadonnées logées dans les bases de données de certains outils (pensons aux indicateurs des atlas Géoclip) doivent aussi intervenir dans une recherche.

Le site mettra donc en avant un moteur efficace, pertinent dans ses réponses, **profond** (allant chercher dans les publications, les présentations, les indicateurs Géoclip, les répertoires…)

Le site propose un champ de recherche générale, via une icône à droite de la barre principale :

QUI SOMMES NOUS ? NOS SERVICES NOS PUBLICATIONS LES OBSERVATOIRES AIDES  $Q$ 

Un clic sur l'icône loupe déploie un champ de saisie.

**Ce moteur proposera des filtres d'affinage multiples et complémentaires** : formats de mise à disposition, ancienneté, thèmes, enjeux, types de territoire, etc.

Voici par exemple les [filtres de l'Observatoire de l'ANCT](https://www.observatoire-des-territoires.gouv.fr/recherche-avancee?keys=tourisme) :

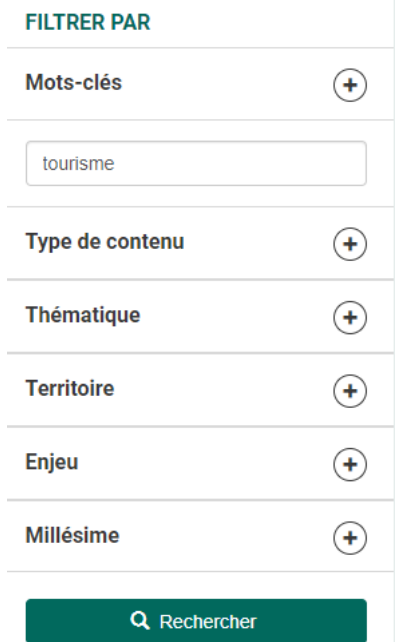

- Ce modèle sera affiné de diverses façons :
- $\checkmark$  Pas de bouton « Rechercher » à cliquer : une action dans les critères de filtrage déclenchera automatiquement le filtrage ;
- ✓ Un type de contenu « Archive » pourra être activé ;
- $\checkmark$  La distinction thématique / enjeu est peut-être superflue pour l'OET.

Le menu NOS PUBLICATIONS donne également accès à une possibilité de recherche libre, mais restreinte aux seules publications.

Les moteurs de recherche sont en constante évolution et l'intelligence artificielle amène des progrès considérables : tolérance aux erreurs orthographiques, possibilité de poser des questions en langage naturel…

Pour autant, un bon système de recherche doit à la fois ratisser large et se montrer judicieux dans ses tris et scores de pertinence. **Le prestataire chargé de la mise en place du nouveau site devra démontrer une solide expérience et une veille efficace dans ce domaine**.

## *C9 Des pages plus attrayantes et plus lisibles, y compris sur tablette*

Les publications pdf de l'OET démontrent de belles compétences de mise en page et de gestion typographique. Le site pourrait s'en faire davantage l'écho avec **une typographie de caractère plus affirmé pour les titres**, moins hétérogène dans ses tailles, couleurs, casse, graisse, etc., rehaussant les différents niveaux de lecture d'une page.

La compatibilité tablette (format portrait et paysage) sera réellement assurée, notamment pour les applicatifs de type WebSIG ou tableaux de bord.

Des paragraphes de largeur limitée faciliteront la lecture sur les écrans plus larges. **La justification des textes produit des espacements variables qui nuisent à la lisibilité : elle devrait être abandonnée**. Elle est très rarement pratiquée sur le web, il n'est que de consulter les sites de presse pour le vérifier : les navigateurs ne disposent pas des capacités de gestion des coupures de mots des outils de PAO professionnels.

Une vision de complète la géographie intercommunale et administrative du département. Outil indispensable à tous, cet atlas mobilise une grille de lecture du Loir-et-Cher, à la fois insolite et pratique.

Des communes aux établis sements publics de  $(EPCI)$ . coopération intercommunale  $d\theta$ 

Les pages présenteront **plus de visuels et des visuels utiles** (graphiques et cartes), dont la conception sémiologique sera soignée, facile à comprendre et adaptative : elle exprimera l'expertise que l'OET entend renforcer, expertise que très peu d'observatoires démontrent (l'Observatoire des territoires de l'ANCT est l'un des rares qui soient exemplaires).

Les quelques photos retenues seront signifiantes et concerneront le Loir-et-Cher ou les autres territoires étudiés. Leur place restera toutefois modeste – un facteur de contextualisation pour ouvrir un nouveau thème par exemple. Un graphique ou une carte apporteront généralement plus d'information utile.

Les boutons et autres éléments de navigation auront une apparence plus discrète et harmonisée, veillant à ne pas faire de l'ombre au contenu.

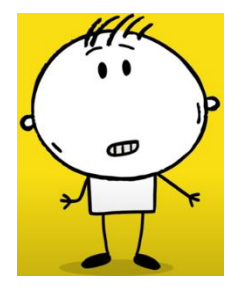

Le petit bonhomme de la vidéo de présentation pourra être exploité, afin de cultiver un esprit sympathique de lien et de proximité.

#### *C10 Une meilleure séparation entre site principal et sites/applications satellites*

Le lecteur saura mieux repérer ce qui peut l'entrainer vers une ressource complémentaire :

- ✓ Elle sera **annoncée et présentée explicitement**. Elle exposera clairement les services proposés par la suite, avec des liens directs vers la ou les ressources finales, de sorte que le lecteur n'ait pas à ouvrir une nouvelle page de présentation et de menus, parfois pour rien si ce qu'il découvre alors ne l'intéresse pas. Les différents « WebSIGs » seront par exemple présentés en amont, de même que les différents atlas Géoclip.
- ✓ Elle s'ouvrira dans un nouvel onglet.

Ainsi, le lecteur pourra décider en connaissance de cause s'il est intéressant de basculer vers un autre univers, dans un nouvel onglet.

#### *C11 Une intégration maximale de composants simples issus de ces applications satellites*

Tout sera fait pour retarder le moment où l'usager devra quitter le site pour plonger dans un nouvel environnement : **une carte, un portrait ou un graphique Géoclip, un composant ArcGis, une « story-map » ou un « dashboard » seront incorporés** dans les pages du site central aussi souvent que nécessaire ou utile, dans un format simplifié et réduit.

Si ces composants donnent envie d'aller plus loin, il sera possible, via un lien associé, d'ouvrir dans un nouvel onglet l'application sous-jacente.

**Le site valorisera des API spécialisées** (celles de [Géoclip](https://geoclip-projects.business-geografic.com/api/) par exemple). Ce n'est plus un composant qu'on intègre, mais un service que l'on appelle dans la page : géocodage, téléchargement de données, listes de zonages, territoires englobant un lieu spécifique, etc. Ainsi, les bases des applicatifs de l'OET seront exploitées au maximum et les resaisies de données dans le site évitées.

D'autres contenus de type ppt, prezi, vidéo voire pdf seront directement placés dans les pages web du site, en y associant la visionneuse adaptée.

L'observatoire de Vendée utilise ces procédés d'incorporation « transparente » de façon systématique et remarquablement efficace. (Note : cet observatoire est, en 2023, sur la voie d'une fermeture progressive).

Hors API, un logiciel web de graphiques et de tableaux (voire de cartes) comme [Infogram,](https://infogram.com/) [DataWrapper](https://www.datawrapper.de/) ou [Flourish](https://flourish.studio/) pourrait être mobilisé : bien souvent, les versions gratuites de ces outils suffisent et l'on peut les connecter à des fichiers CSV. La mise à jour des données peut ainsi se gérer indépendamment de celles des visualisations.

#### *C12 Améliorer l'ergonomie de certains composants ou applicatifs*

Les interviews ont confirmé l'utilité pratique de quelques outils phares, comme l'annuaire des élus et des territoires, le répertoire des entreprises, le « WebSIG territoires » ou l'atlas socio-économique. Les usagers attendent néanmoins **des améliorations ergonomiques**, et chaque outil demande une analyse spécifique, qu'il conviendra d'approfondir avec quelques volontaires.

Les remarques portent sur la hiérarchisation des fonctionnalités, l'allègement des interfaces, les options par défaut, la simplification des saisies ou la réduction des temps de chargement.

#### *C13 Rassembler dans une entrée « Aides » tutoriels et FAQ*

En résonance avec la mise en avant d'outils et de services, une entrée de navigation de type Aides rassemble **la riche palette des tutoriels existants** sous divers formats et rangés actuellement à différents endroits : documents, vidéos YouTube, présentations.

La rédaction d'une « Foire aux questions » exprime **la prise en considération des usagers et de**  leurs interrogations majeures, tel que l'équipe OET a pu les ressentir. Elle offre une autre entrée, conviviale et instructive, dans le site pour qui le découvre.

## D1 – Liste des annexes

- ✓ Barre de navigation principale et détail des niveaux 2 & 3
- ✓ Pied de page

# D2 – Barre de navigation principale et détail des niveaux 2 & 3

Chaque menu se déploie tout seul au survol. Cette navigation ne présente que deux niveaux, par simplicité de parcours. Un item choisi dans un menu conduit à une page qui peut elle-même présenter plusieurs choix (répertoires, portail cartographique, publications par thème, etc.).

Une icône de recherche générique complète cette barre.

#### **OUI SOMMES NOUS ? NOS SERVICES**

L'Observatoire Membres Programme de travail Équipe Actualités Le flash de l'Obs Carrefour des territoires Présentations extérieures Revue de presse Rejoignez-nous ?

Atlas socio-économiques Par thème (ou enjeu) WebSIGs Répertoires interactifs Tableaux de bord Indicateurs en opendata Portraits de territoire Découpages Ingénierie data Adressage sur le Loir-et-Cher sur l'Indre-et-Loire sur le Loiret sur l'Eure-et-Loir sur l'Indre sur la région CVL

#### **NOS PUBLICATIONS LES OBSERVATOIRES AIDES** Zones d'activité

Par territoire Par format Par type Par année Par recherche avancée

Conioncture Tourisme Aariculture Formation / Ens. supérieur Habitat logement Biodiversité & climat Fau Espaces naturels sensibles Santé Démographie Val de Loire Unesco

**Tutoriels** Foire aux questions

#### *Qui sommes-nous ?*

Ce premier ensemble permet au visiteur de comprendre à qui il a affaire, qui anime ce site, quelle est son histoire, son assise. Actualités et programme de travail informent sur les projets courants et à venir. Un seul item introduit à la description (liste et carte) des membres et de leurs collèges plus réduits. Les présentations extérieures sont spécifiquement valorisées, notamment lorsqu'une présentation ou un « replay » sont disponibles.

Voici le détail du contenu de chaque rubrique. Comme exposé en C4, certains items conduisent à une page de présentation dirigeant elle-même vers un niveau 3 de l'arborescence (x pages accessibles via un menu contextuel latéral).

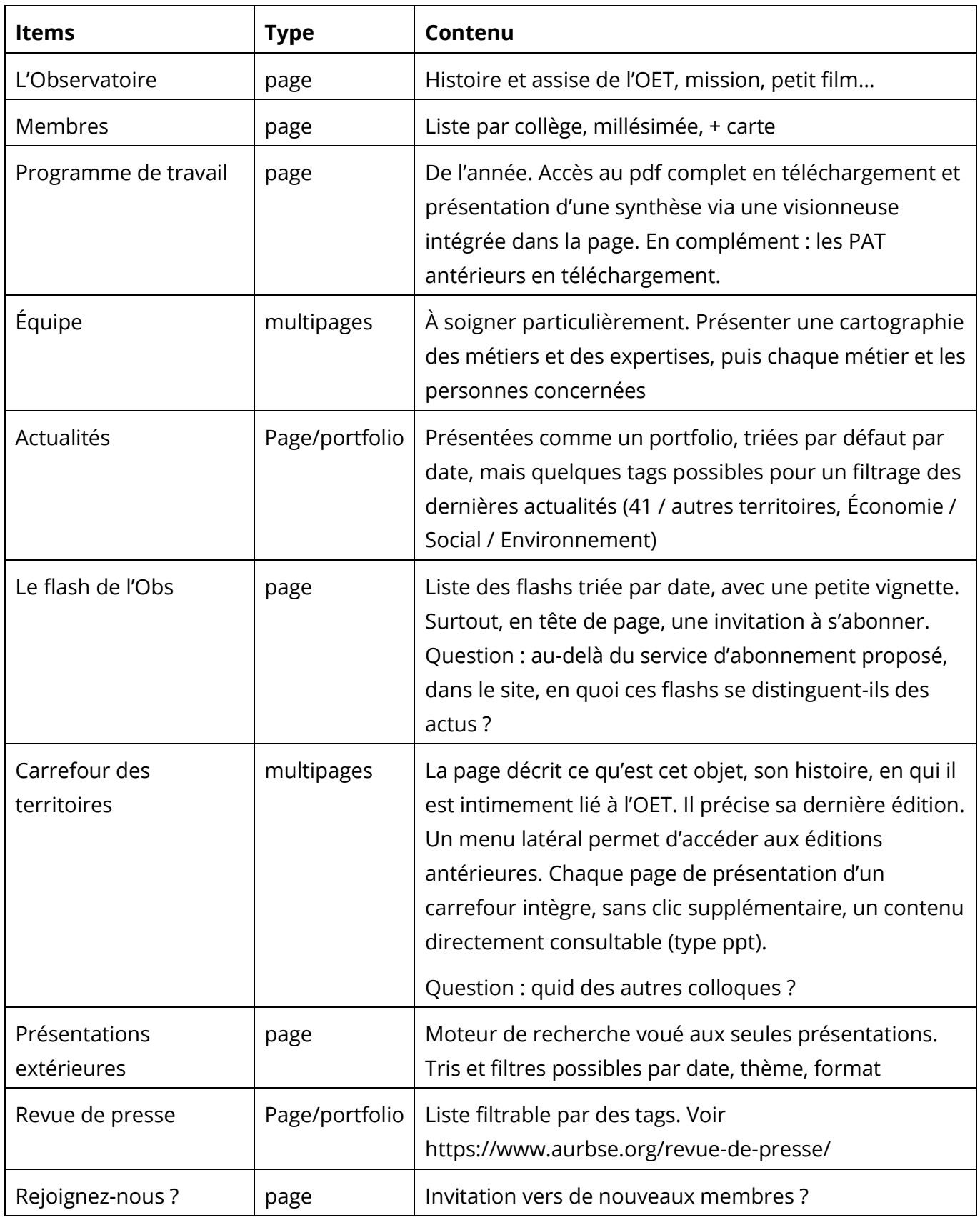

#### *Nos services*

Ce menu affiche clairement les services concrets proposés à l'usager et spécifiques à l'OET (qu'on ne trouve pas ailleurs). Les termes employés sont les plus clairs possibles. Ces services ont vocation à fonctionner de façon permanente, fiable et rassurante.

Les portraits de territoire proposent un portrait statistico-cartographique type pour n'importe quel territoire. Ils peuvent mobiliser par exemple l'API Géoclip.

Les découpages sont présentés un par un, avec leur décomposition téléchargeable et une table de passage vers des niveaux géographiques supérieurs. Une API Géoclip permet de lister tous les territoires englobant une commune ou un point GPS.

Les indicateurs en open data sont accessibles à partir d'un mini moteur de recherche : ils peuvent être téléchargés à différents niveaux géographiques. Une API Géoclip est encore une fois mise à contribution.

Les répertoires fournissent une photographie de référence, à vocation d'exhaustivité, pour des entités individuelles : entreprises, professionnels de santé, exploitations agricoles certifiées, élus, équipements… Le champ géographique est systématiquement précisé.

D'autres applicatifs (typiquement Esri) sont plus difficiles à classer :

- ✓ Tableaux de bord : entendus comme outils synthétiques de suivi d'une politique avec des indicateurs choisis et des données agrégées. On peut souvent les relier à un observatoire ou à un autre item identifié dans les menus, comme celui de l'adressage. Il n'est pas évident de les présenter isolément. Ou alors au travers d'une rubrique « Ingénierie analytique SIG et BDD ».
- ✓ Outils de mise en relation entre une offre et une demande : prairies 41
- ✓ Storymaps : je les vois d'abord comme des récits, et donc des publications d'un format particulier.

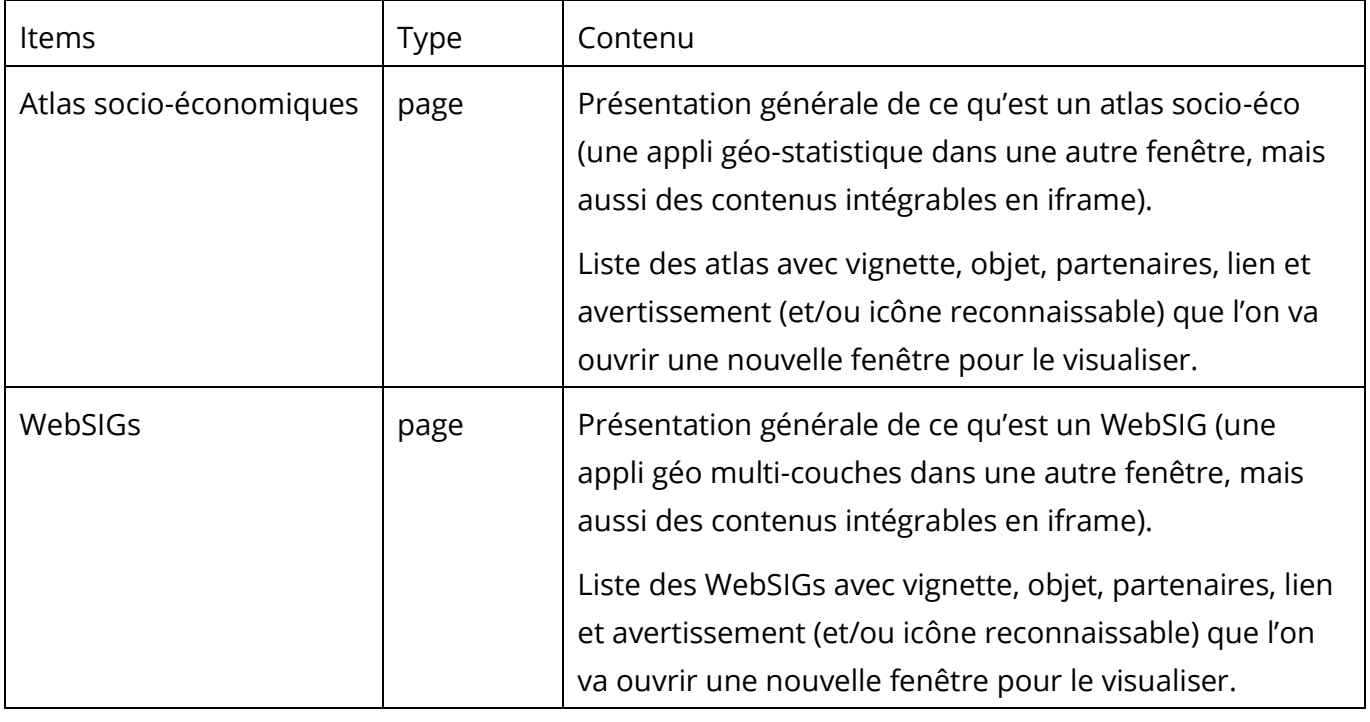

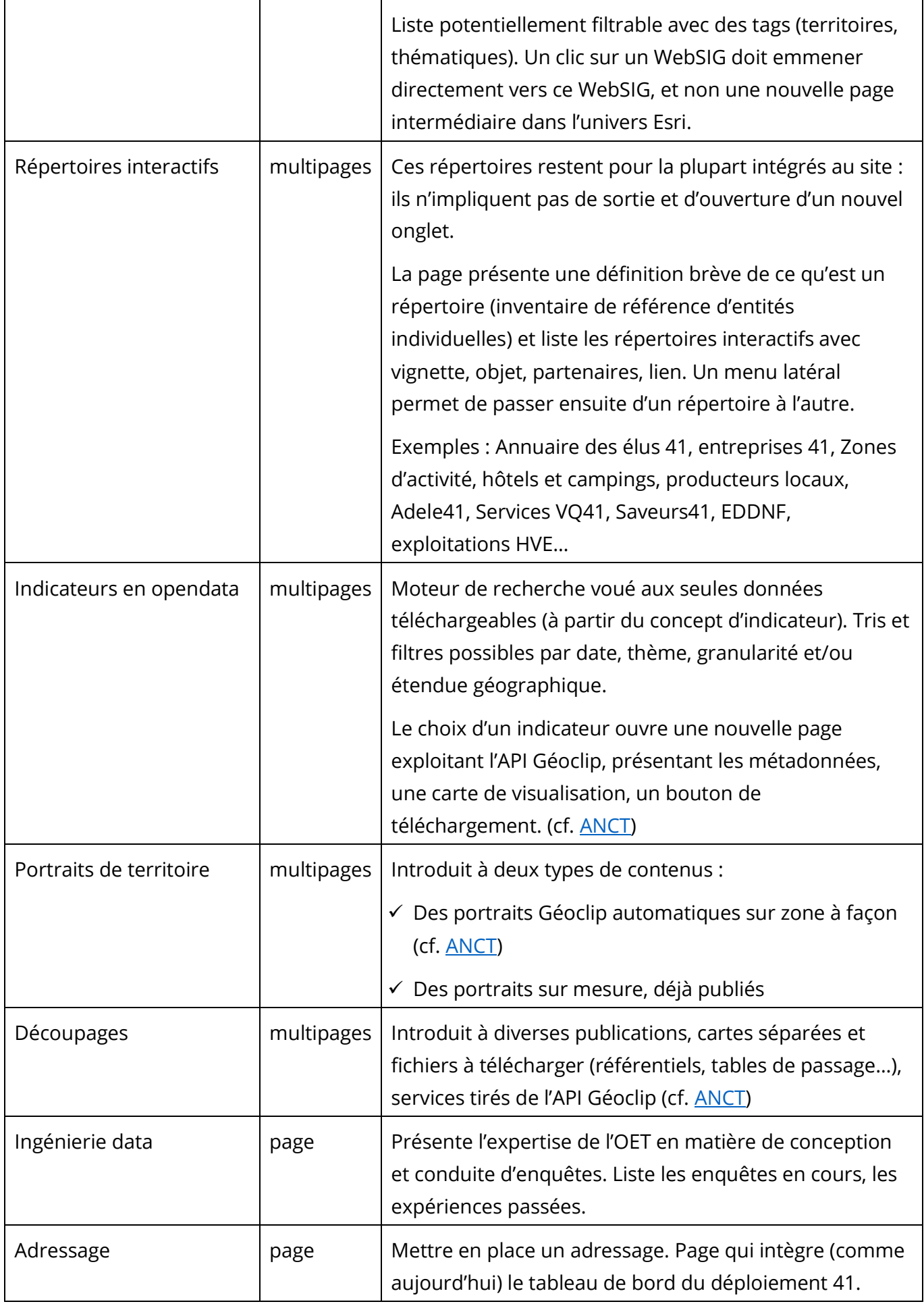

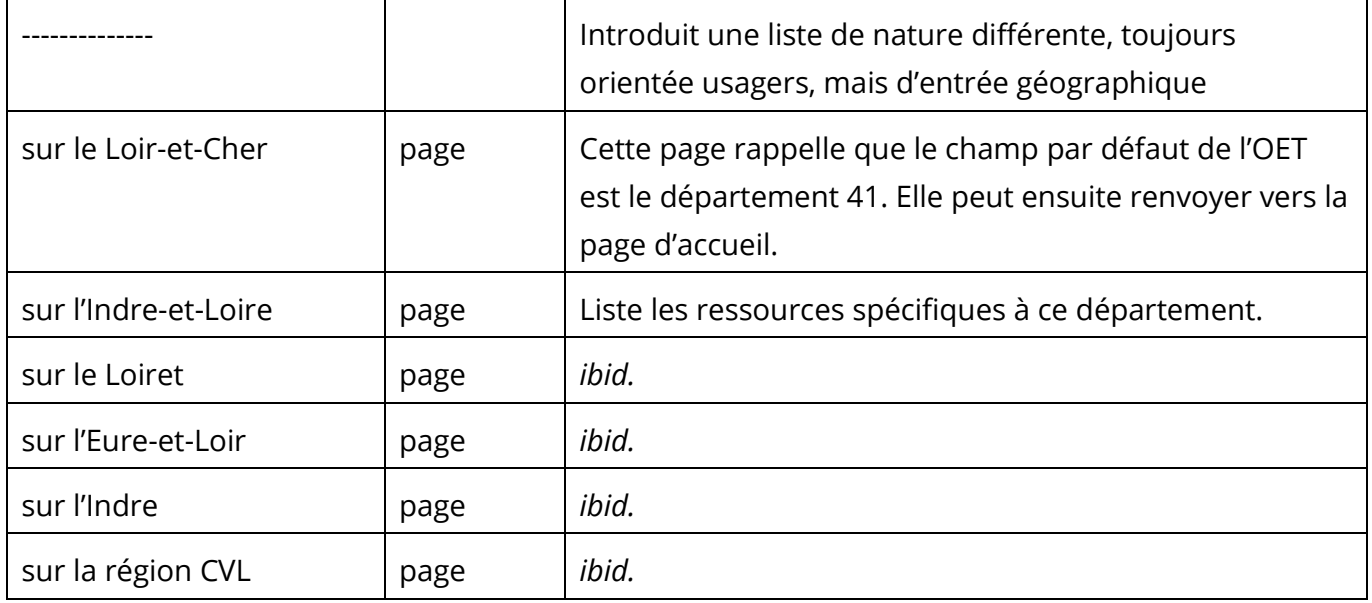

#### *Nos publications*

Mises en avant comme l'une des productions phares de l'OET, elles sont accessibles par diverses entrées, épousant au mieux les angles d'intérêt des visiteurs. Cette disposition s'inspire de celle adoptée par l'Observatoire de l'ANCT.

Les cinq premières entrées exposent et mettent en valeur au préalable une nomenclature, dont tous les items sont présentés, au besoin hiérarchiquement. Le choix d'une catégorie (un thème, un type de territoire, un format…) amène ensuite directement à l'interface du moteur de recherche et ses filtres, dont certains précochés en fonction du choix qui vient d'être fait.

L'entrée par territoire distingue par exemple des types de territoire : ruralités, villes moyennes, métropoles, EPCI, pays, Loir-et-Cher uniquement, etc., et filtre donc les publications qui s'y rattachent.

L'entrée par format (ou type de contenu) permet de cibler des brèves, des articles, des études, des présentations… La dernière entrée, la recherche libre, combine en souplesse tous ces critères et y intègre une plage temporelle, et prend en compte la saisie de mots clés.

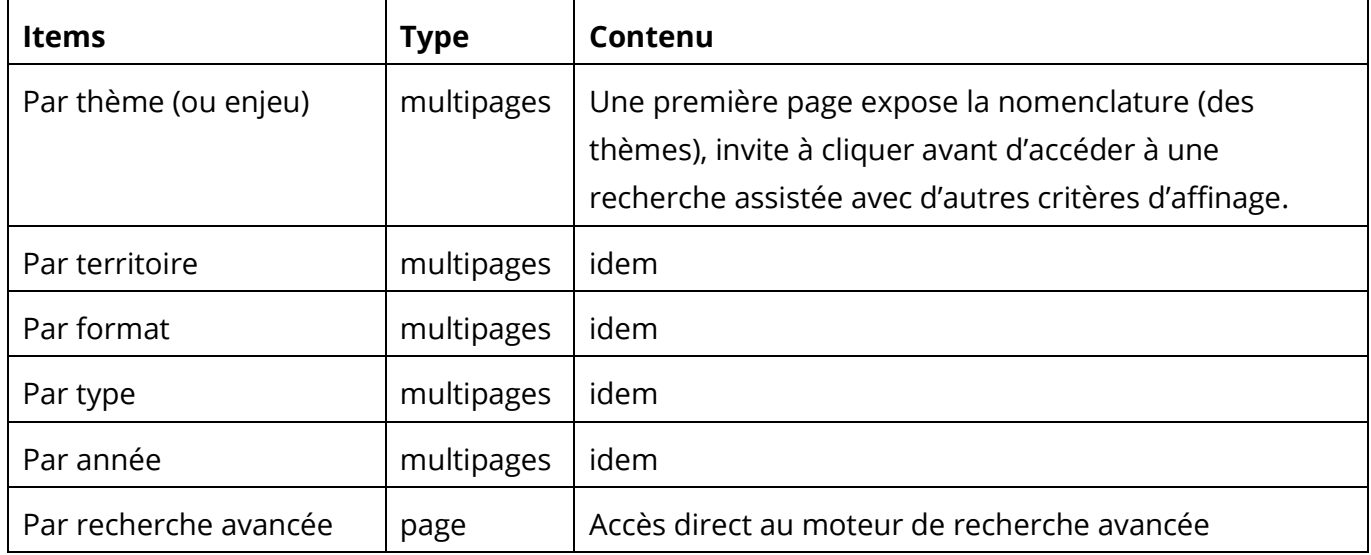

En bout de ligne, une fiche de métadonnée attractive est présentée sur la publication choisie (cf. C7) et [ANCT](https://www.observatoire-des-territoires.gouv.fr/kiosque/2021-2022-rapport-cahier-1-demo-chap-02-08-un-net-ralentissement-de-la-croissance) ou [FNAU.](https://www.fnau.org/fr/publication/logement-etudiant-observer-pour-decider-guide-2/)

#### *Les observatoires*

Il s'agit des dispositifs d'observation et de veille actifs, entretenus par l'OET et ses partenaires. Ils peuvent éventuellement mener à des sites externes, souvent partenariaux (ex. : l'observatoire de la biodiversité).

Pour chaque observatoire, il s'agit d'abord de présenter sa motivation, son champ, son cadre juridique (partenaires, conventionnement), mais aussi ses derniers résultats et les outils associés (tableaux de bord, publications).

Il peut être pratique pour le lecteur de retrouver la même structuration multipages pour chaque observatoire, par exemple : Présentation / Derniers résultats / Outils & données

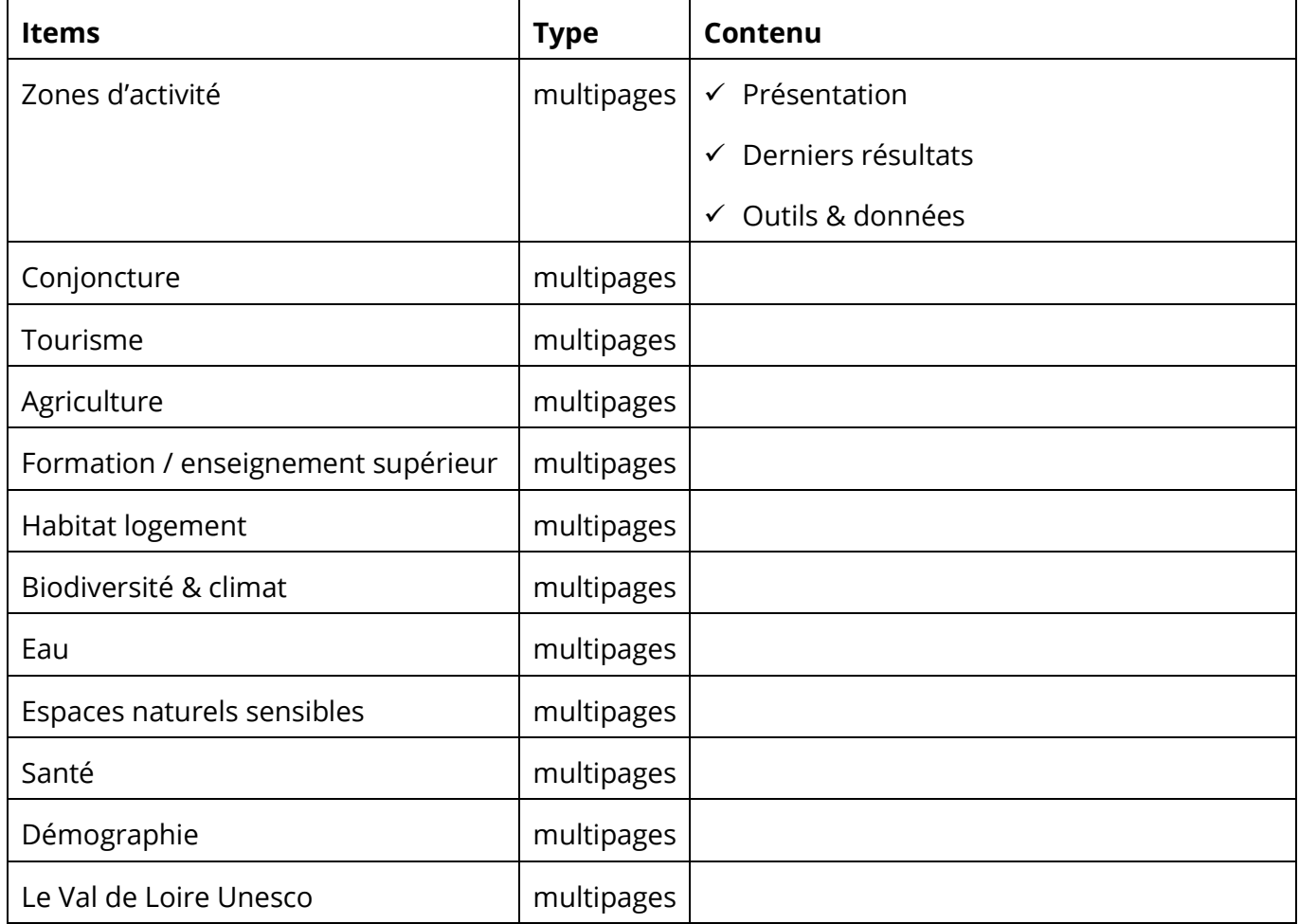

#### *Aides*

Ce menu rassemble tous les supports d'aide et propose également une Foire aux questions (FAQ).

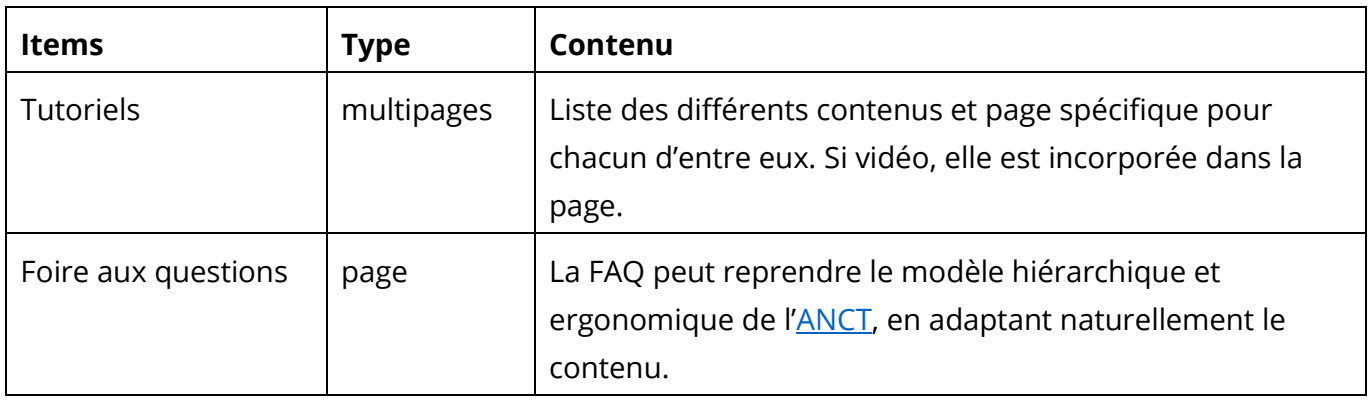

# D3 – Pied de page

Le pied de page offre des entrées supplémentaires auxquelles le visiteur s'attend, parce qu'elles sont obligatoires et/ou conventionnelles. Il rappelle au visiteur l'identité de l'éditeur du site, donc l'OET, ses engagements et comment approfondir la relation avec lui. Il explicite l'ensemble des aides à l'utilisation.

Sa mise en forme est importante et participe de l'image générale de rigueur et d'ergonomie du site. Il sera davantage structuré qu'actuellement, avec des rubriques titrées.

Les logos de bas de page pourraient être introduits (de qui s'agit-il, les principaux financeurs, les administrateurs ?), et certainement mieux présentés (taille/lisibilité, espacements, équilibrage).

Enfin, certains sites satellites que l'OET développe ou supporte en partenariat pourraient également figurer, sous forme d'une liste horizontale de liens.

Dans le tableau suivant, je reformule quelques termes : recrutements => offres d'emploi, consultations => appels d'offres.

Un lexique (cf. cet *[exemple de l'Adeus](https://www.adeus.org/lexique/)*) compléterait utilement la FAQ et le plan du site.

Une rubrique « Archives » pourrait conduire à une sélection de réalisations datées, mais emblématiques de l'histoire de l'OET (ex. : La chasse en Sologne).

Structure du pied de page :

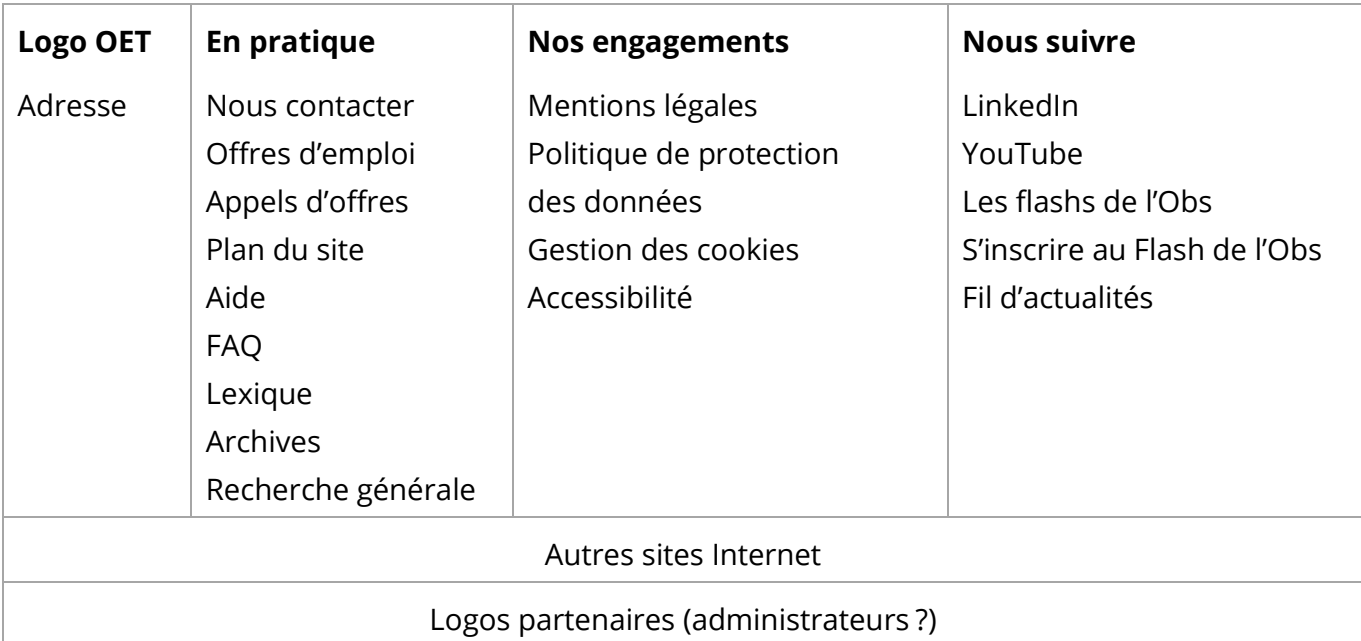

Le 11/07/2023, Éric Mauvière, président d'Icem7